## Error while logging into Ezeelogin GUI

398 Vishnupriya July 30, 2024 [Common Errors & Troubleshooting](https://www.ezeelogin.com/kb/category/common-errors-troubleshooting/4/), [General](https://www.ezeelogin.com/kb/category/faq/general/12/) 3339

## How to solve "Error login expired. Please login"?

**Overview:** This article helps in resolving "**Error login expired. Please login**" issue occured in the Ezeelogin software GUI, which can be resolved by adding **cookie** match ip as 0 to the end of Ezeelogin configuration file located at **/usr/local/etc/ezlogin/ez.conf**.

This error commonly occurs when the server loses **cookies** or **sessions** due to being proxied through Cloudflare or WAF.

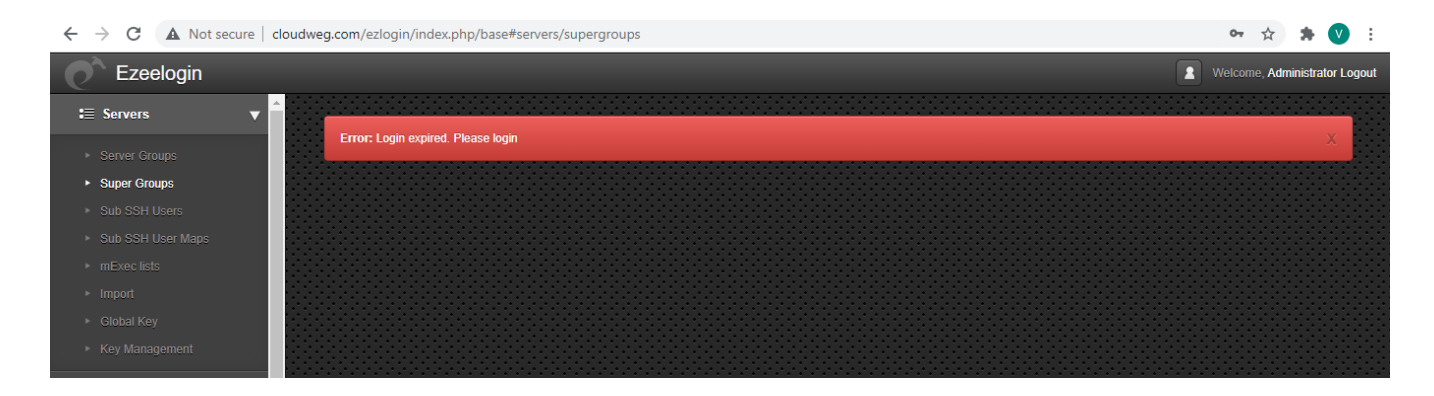

**Step 1:** Make sure to append **cookie\_match\_ip** as **0** to the end of Ezeelogin configuration file located at **/usr/local/etc/ezlogin/ez.conf**.

```
root@localhost:~ vi /usr/local/etc/ezlogin/ez.conf
cver 2
system_folder /var/www/ezlogin/
www_folder /var/www/html/ezlogin/
uri_path /ezlogin/
force_https no
db host local host
db_port /var/lib/mysql/mysql.sock
db_name ezlogin_gxeqs
db_user ezlogin_rfv
```
db\_pass TX/osUaN eC9tGhEMLP4CkHJOeW6MTsItJtt8sqQftz5 rQpFaL4Di4Kyy1nY9s5crQFTd01Q twGy/UaWi4KFLVjtAKeAQzJfWzcbXN6aY= db\_prefix bepdc\_ cookie\_encryption\_key PR7ywZcWe56jZUJsyrAdDCHYHPPgu1TP r0Bdi 1KdnQfErjpmFRYlNppccbK/Vu/HV5zBpgS1qfMae4Q71uxEad3QnV5hnntd5kgdUPe6o= cookie\_name yrpdwm cookie\_path /ezlogin/ admin\_user admin mysql\_encrypt no host\_url http://your\_domain\_name **cookie\_match\_ip 0**

## **Related Articles:**

[Could not load style files while accessing Ezeelogin GUI](https://www.ezeelogin.com/kb/article/could-not-load-style-files-while-accessing-ezeelogin-gui-360.html)

[Blank page when accessing Ezeelogin web panel or GUI](https://www.ezeelogin.com/kb/article/blank-page-when-accessing-ezeelogin-web-panel-or-gui-22.html)

[Ezeelogin GUI loading slow](https://www.ezeelogin.com/kb/article/ezeelogin-gui-loading-slow-237.html)

Online URL: <https://www.ezeelogin.com/kb/article/error-while-logging-into-ezeelogin-gui-398.html>